#### Working On-Line Module 2

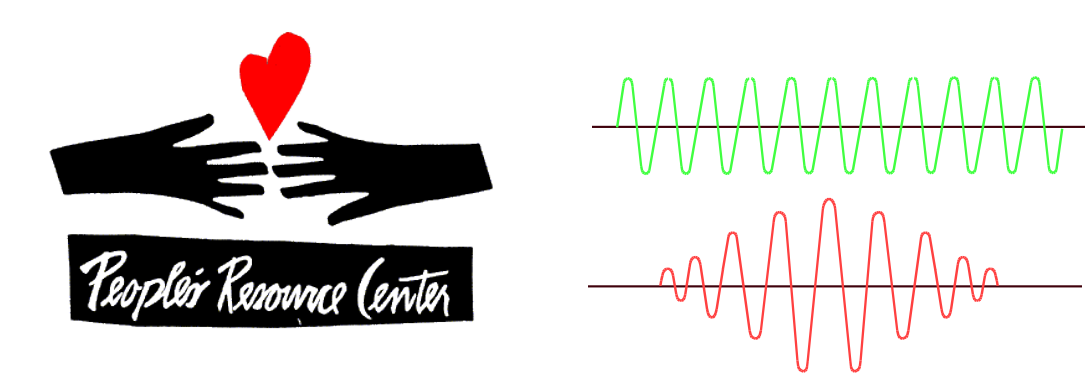

#### People's Resource Center Barry Glicklich

Last Mod 5/15/2012 Working On-Line (BG)

# The World before Internet (1 of 6)

#### . Media

- Newspapers & Magazines
- **Radio**
- **Television**
- **Movies**
- **Home Movies**
- **Classified Ads**

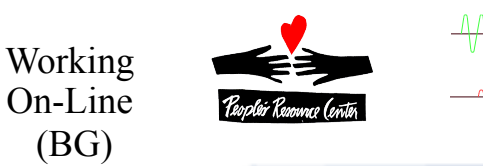

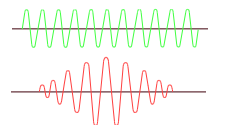

# The World before Internet (2 of 6)

- **References** 
	- Libraries
	- Maps
	- Phone books
	- Encyclopedias
	- Experts
	- Technical Publications

(BG)

- Cookbooks

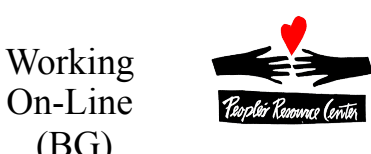

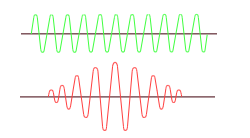

## The World before Internet (3 of 6)

- **. Personal Organizing Systems** 
	- **Calendar**
	- Address Book
	- **Checkbook**

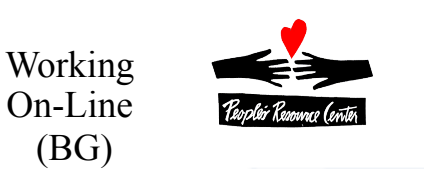

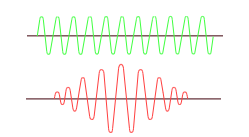

# The World before Internet (4 of 6)

- **Social & Professional Networks** 
	- Telephone calls
	- **Letters**
	- **Passing notes**
	- **Games**
	- **Discussions**
	- **Preachers**
	- **Teachers**
	- **Gossip**
	- **Party Invitations**

(BG)

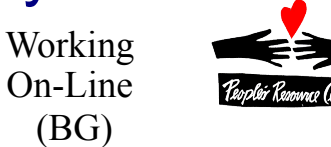

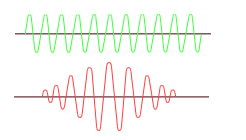

# The World before Internet (5 of 6)

- **Stores** 
	- **Bookstores**
	- Record Stores
	- **Garage Sales**
	- Used Car Lots
	- **Repair Shops**
	- **Banks**
	- **Stock Brokers**
	- **Insurance Agents**

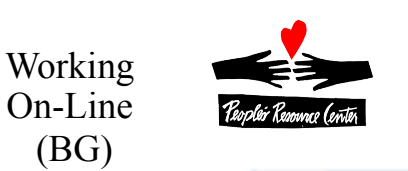

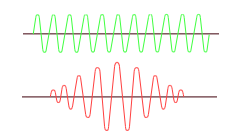

# The World before Internet (6 of 6)

#### • Other Things

- **Foreign Language Dictionaries**
- **Informational Brochures**
- Government Forms
- **Advertisements**
- **Con Artists**
- Pornography
- Hoaxes & Chain mail

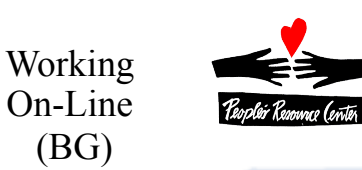

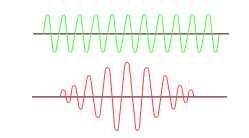

# The World with Internet Yes, and ... (1 of 6)

#### **Media**

- Newspapers & Magazines + on-line, immediate + Twitter + blogs + e-zines + web comics
- Radio + streaming, global, archive, podcasts
- Television + on-line archive, NetFlix, Hulu
- Movies + NetFlix, YouTube independent productions, trailers & parodies,
- Home Movies + YouTube
- Classified Ads + CraigsList, Ebay, FreeCycle

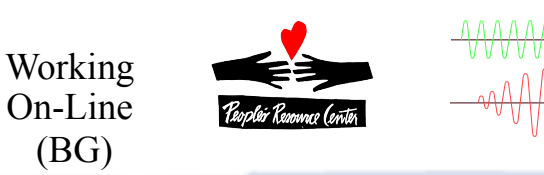

# The World with Internet (2 of 6)

#### **References**

- Libraries + catalog access +project Gutenberg,org, on-line publishers
- Maps + MapQuest, Maps.Google.com
- Phone books + 411.com + social network
- Encyclopedias + WikiPedia, etc
- Experts + forums + FAQ + Ehow.com, Ask.com + on line help chats

- Technical Publications + most are on-line
- Cookbooks + global recipe sharing

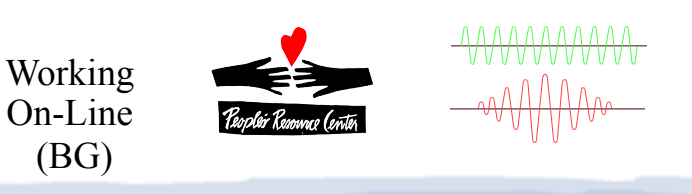

# The World with Internet (3 of 6)

- Personal Organizing Systems
	- Calendar + cloud storage, shared visibility (Calendar.Google.com + Doodle.com)
	- Address Book + cloud storage, synchronizing with cell phone
	- Checkbook + transaction history, electronic payments

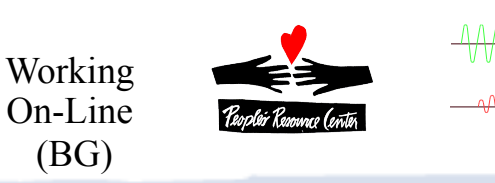

# The World with Internet (4 of 6)

- <sup>l</sup> Social & Professional Networks+ FaceBook + LinkedIn
	- Telephone calls + Skype + IP phones
	- Letters + email + messaging systems
	- Passing notes + Internet Chat
	- Games + on-line games (real-time & async)
	- Discussions + forums, archives, links
	- Preachers + distributed congregations
	- Teachers + tutorials, on-line classes, certifications

- Gossip + persistence + wider availability
- Party Invitations + Evite (responses, updates)

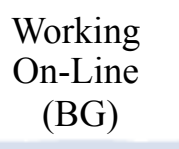

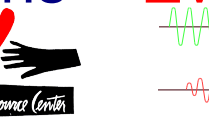

# The World with Internet (5 of 6)

- **Stores** 
	- Bookstores + Amazon.com, etc
	- Record Stores + iTunes, etc.
	- Garage Sales + eBay + freeCycle
	- Used Car Lots+sellers + Edmunds + CarFax
	- Repair Shops + troubleshooting + buy parts
	- Banks + e-banking + e-banks + EFT + Paypal
	- Stock Brokers + low costs + information + ebrokers
	- Insurance Agents + quotes + agents

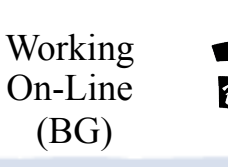

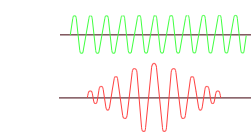

# The World with Internet (6 of 6)

- **Other Things** 
	- Foreign Language Dictionaries + on-line translation (babelfish, translate.google)
	- Informational Brochures + most on-line
	- Government Forms + info, forms, filing,
	- Advertisements- everywhere, tailored, can be invasive + software & precautions
	- Con Artists email, phishing, malware, spyware, hoaxes + software & precautions
	- Pornography easy to find, sometimes finds you  $+$  software & precautions
	- Hoaxes & Chain mail– + amusement & caring; mailbox overload & panic + Snopes.com & careful consideration

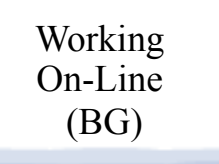

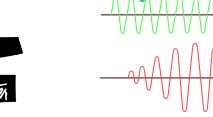

#### Internet-based additions

- Cultural Impact
	- Information flows quickly
	- Changes happen rapidly
	- Internet "memes"
	- Blurred line between public & private
	- **Social Networking**
- Technology
	- Video phone

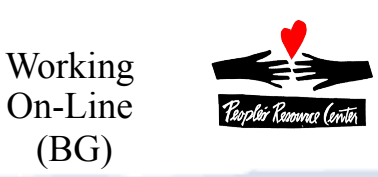

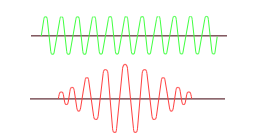

#### Reference Web Sites

• Available, but not commonly used (portals & search engines preferred)

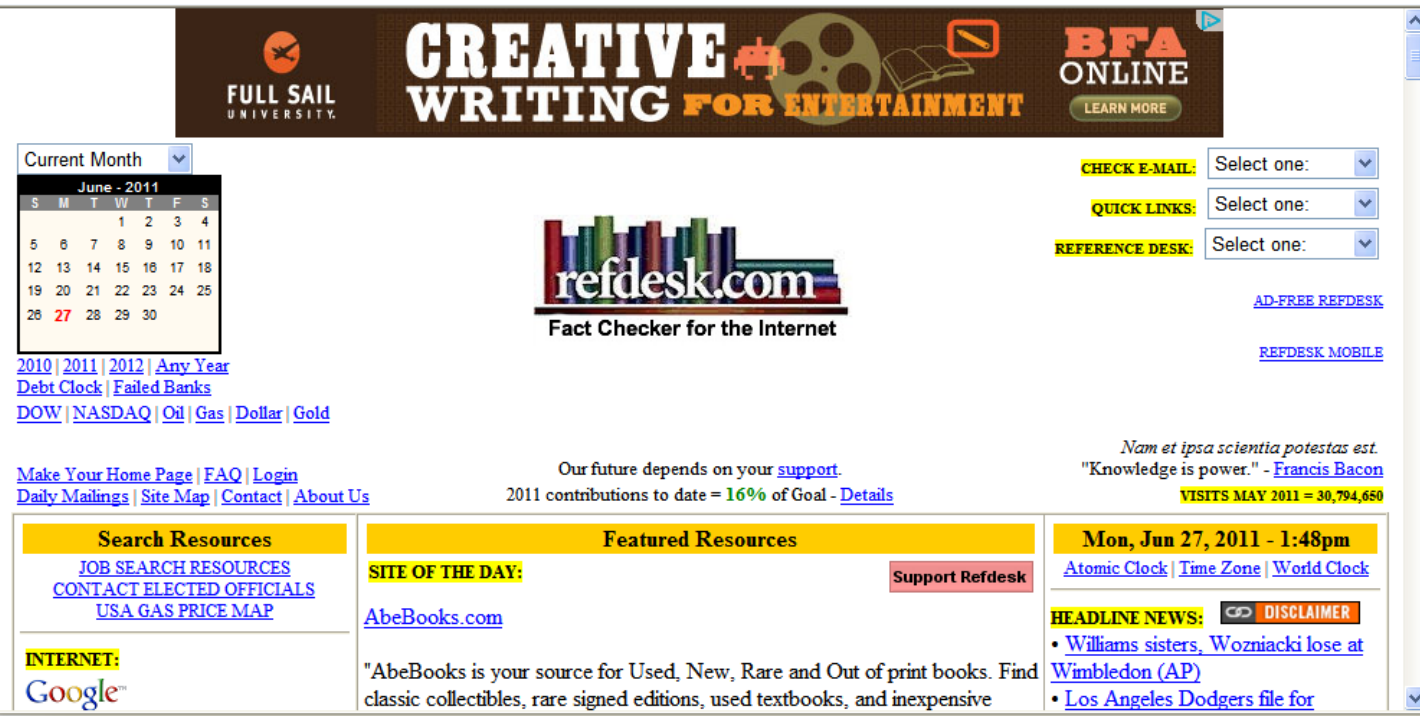

Working On-Line (BG)

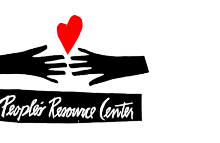

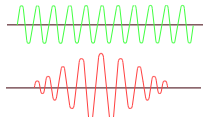

#### Portals- a jumping off point

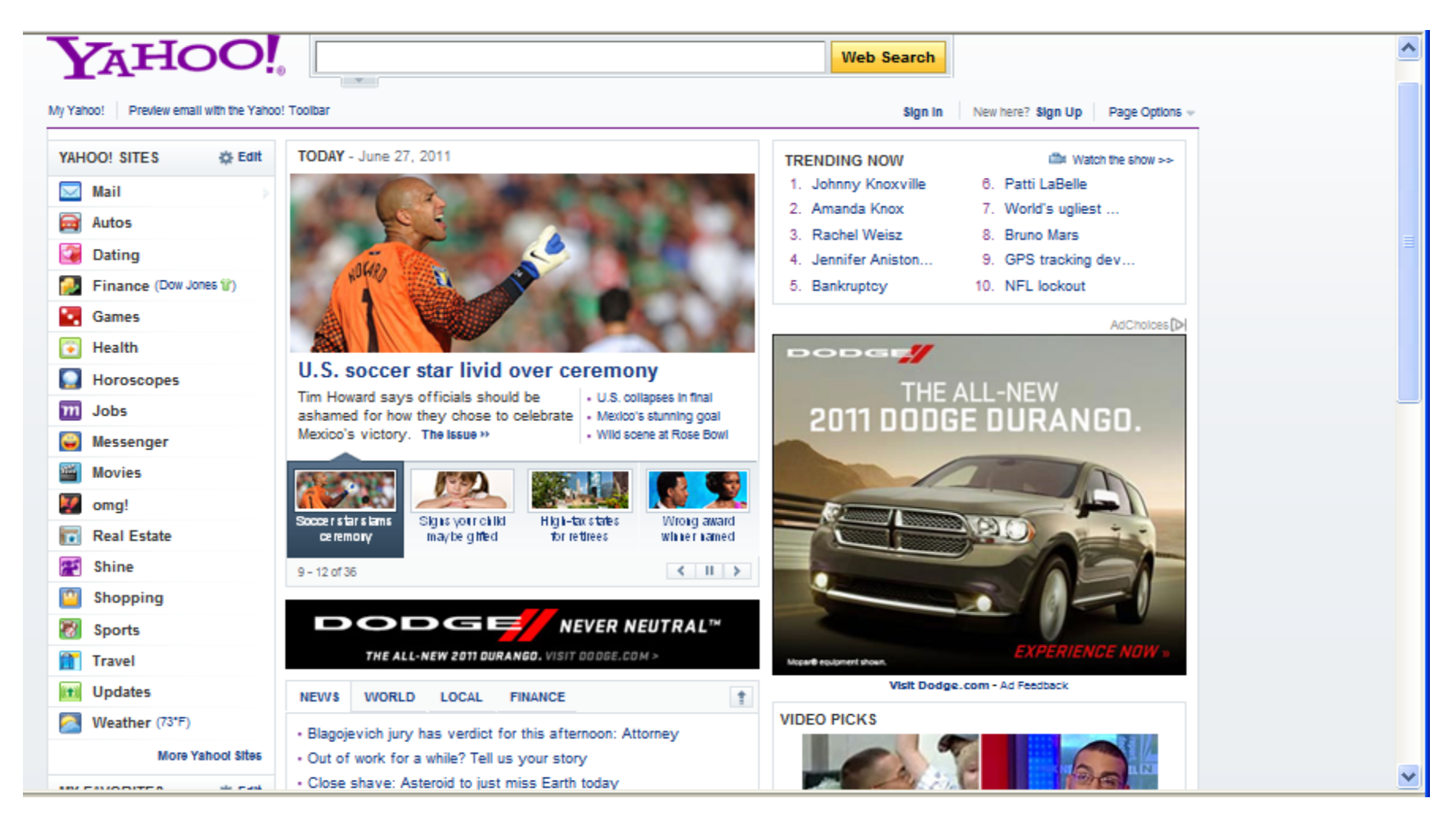

Working On-Line (BG)

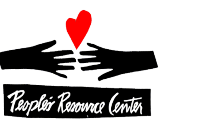

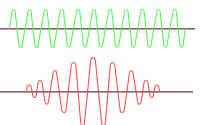

#### Customizable Portal

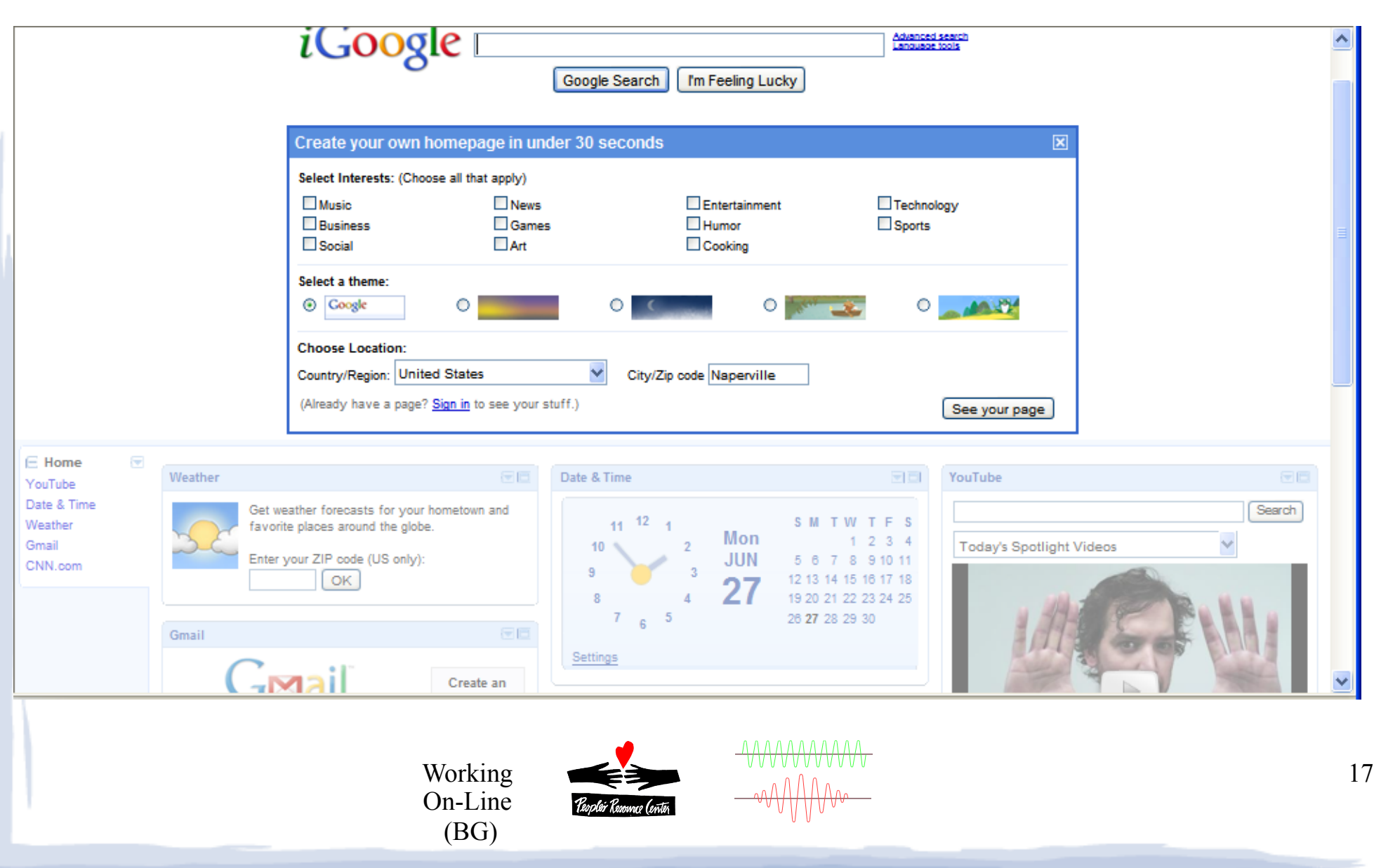

# Searching- Find What you Want

Web Images Videos Maps News Shopping Gmail more -

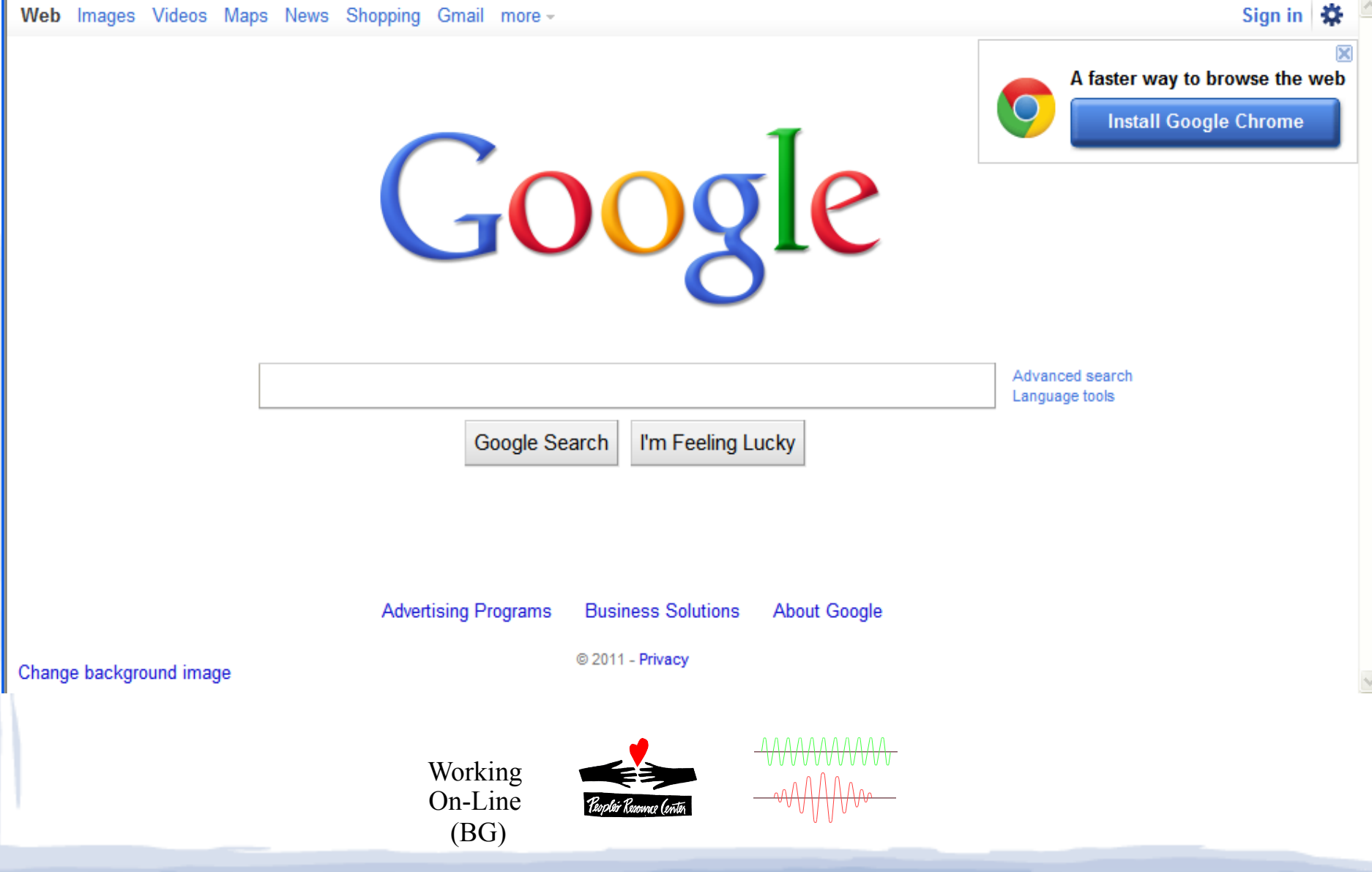

### Searching- What you find

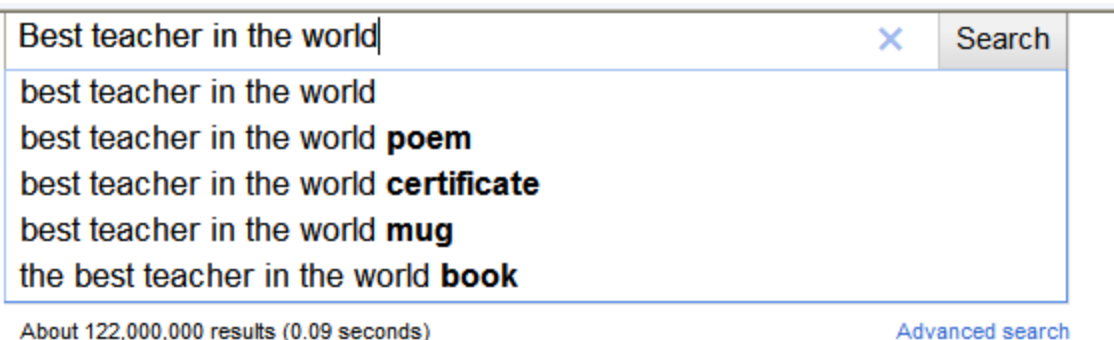

About 122,000,000 results (0.09 seconds)

#### Images for best teacher in the world - Report images

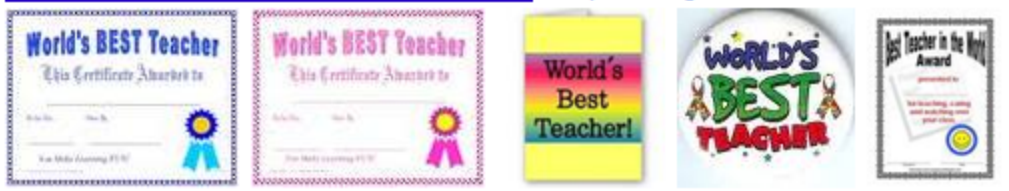

#### Be The Best Teacher In The World | SoYouWantToTeach.Com Q

Jul 5, 2010 - Dave Ramsey recently wrote an article entitled High-Performance Achievement and it's about his training to run of a marathon. www.soyouwanttoteach.com/be-the-best-teacher-in-the-world/ - Cached - Similar

#### Who is the greatest teacher of the world?(in 600 words)? - Yahoo ...  $Q$

#### 9 answers - Aug 24, 2010

A teacher is someone who quides you to understanding the material presented in his/her class. At least that's how I define a good teacher and I've ... in.answers.yahoo.com > ... > Homework Help - Cached - Similar

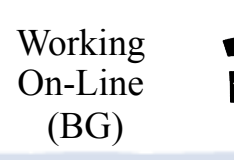

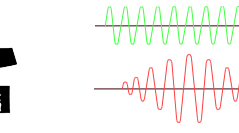

## Exercise 1: Searching & filtering

- 1) Open Internet Explorer
- 2) Press *F6* and type *google.com* and hit *Enter*
- 3) In the search box, type *just tires Wheaton*
- 4) Note the advertised links at the top, followed by the search results
- 5) Find the map and right-click on it, then select **Open in new Tab**
- 6) Click on the tab to see the map. Use the controls to zoom in and out
- $7)$  Click on the X at the top of the tab. You will be back on the Google search results page
- 8) On the left side of the page, below Everything, Images, ..., Click on **More**
- 9) Click on **News.** See that the results for Just Tires Wheaton is filtered
- 10) Click on **Everything** on the left side of the page

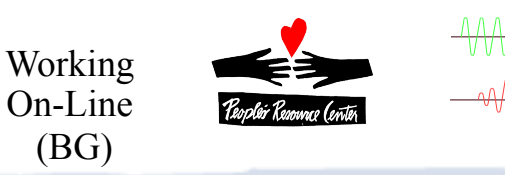

### Exercise 2: Google Categories

- 1) Open Internet Explorer
- 2) Press *F6* and type *google.com* and hit *Enter*
- 3) In the border at the top of the web page (below the tab), click *News*
- 4) On the left side, click on **Top** Stories. See the list expand. Click on one of the items, and see the articles presented in the body of the page
- 5) Move your mouse over the top article, and look at the status row to see where it will take you (away from google)
- 6) Click on the link and see the page load
- 7) Press *F6* and type *google.com* and hit *Enter*
- 8) In the border at the top of the web page (below the tab), click *more,* then *even more*
- 9) Explore the topics available in each of these links (click one, then back)

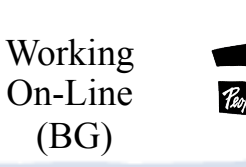

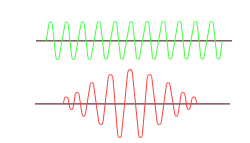

### Exercise 3: Yahoo Categories

- 1) Open Internet Explorer
- 2) Press *F6* and type *yahoo.com* and hit *Enter*
- 3) On the left side of the page, below Yahoo sites …, Click on **Shopping**
- 4) Look at the categories available. Click on some, then click back until you return to the main Yahoo page
- 5) Explore the topics available in each of these links (click one, then back)

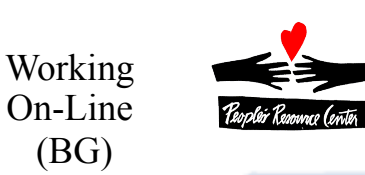

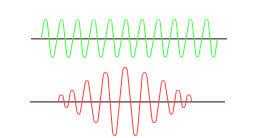

### Exercise 4: Advanced Searching

- 1) Open Internet Explorer
- 2) Press *F6* and type *google.com* and hit *Enter*
- 3) In the search box, type **restaurant Lisle** and hit *Enter*
- 4) Click on **Advanced Search**
- 5) Modify the search to look for Italian or Mexican, but don't have pizza
- 6) Run the search
- 7) Hit **back** and change the search to include the exact phrase **absolutely wonderful**
- 8) Run the search

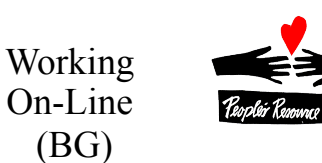

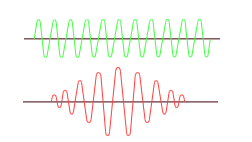